# **SGI Common Desktop Environment (CDE)**

007-4111-001

© 1999 Silicon Graphics, Inc.; 1994-1995, 1997-1998, TriTeal Corporation; 1995-1997 The Santa Cruz Operation, Inc.; 1994-1996 SPYRUS, Inc.; 1993-1995, International Business Machines Corp., Sun Microsystems, Inc., Novell, Inc./The Santa Cruz Operation, Inc.; 1995 Digital Equipment Corp., Fujitsu, Ltd., Hitachi, Ltd.

All Rights Reserved. The contents of this document may not be copied or duplicated in any manner, in whole or in part, without the prior written permission of Silicon Graphics, Inc.

#### LIMITED AND RESTRICTED RIGHTS LEGEND

Use, duplication, or disclosure by the Government is subject to restrictions as set forth in the Rights in Data clause at FAR 52.227-14 and/or in similar or successor clauses in the FAR, or in the DOD, DOE or NASA FAR Supplements. Unpublished rights reserved under the Copyright Laws of the United States. Contractor/manufacturer is Silicon Graphics, Inc., 1600 Amphitheatre Pkwy., Mountain View, CA 94043-1351.

Silicon Graphics and IRIX are registered trademarks and SGI and the SGI logo are trademarks of Silicon Graphics, Inc.

The code and documentation for the DtComboBox and DtSpinBox widgets are contributed by Interleaf, Inc., Copyright 1993, Interleaf, Inc. OSF/Motif and Motif are trademarks of Open Software Foundation, Ltd. ToolTalk and NFS are registered trademarks of Sun Microsystems, Inc. Island Paint is a registered trademark of Island Graphics Corporation. PostScript is a trademark of Adobe Systems, Inc., which may be registered in certain jurisdictions. SCO® VisionFS? is a trademark of The Santa Cruz Operation, Inc. SCO® VisionFS? was developed by The Santa Cruz Operation, Inc. This version is being distributed as TEDfs under a licensing agreement with The Santa Cruz Operation, Inc. SCO® XVision? is a trademark of The Santa Cruz Operation, Inc. SCO® XVision? was developed by The Santa Cruz Operation, Inc. This version is being distributed as TEDeXtend under a licensing agreement with The Santa Cruz Operation, Inc. UNIX is a registered trademark in the United States and other countries, licensed exclusively through X/Open Company Limited. X/Open is a trademark of X/Open Company Ltd. The X device is a trademark of the Open Group. X Window System is a trademark of the X Consortium, Inc. All other brand or product names are trademarks or registered trademarks of their respective companies or organizations. THIS DOCUMENTATION IS PROVIDED "AS IS" WITHOUT WARRANTY OF ANY KIND, EITHER EXPRESS OR IMPLIED, INCLUDING, BUT TO LIMITED TO, THE IMPLIED WARRANTIES OF

MERCHANTABILITY, FITNESS FOR A PARTICULAR PURPOSE, OR NON-INFRINGEMENT. THIS DOCUMENTATION COULD INCLUDE TECHNICAL INACCURACIES OR TYPOGRAPHICAL ERRORS. CHANGES TO THE INFORMATION MAY BE ADDED PERIODICALLY, AND THESE CHANGES WILL BE INCORPORATED IN NEW EDITIONS OF THE DOCUMENTATION. TRITEAL CORPORATION MAY MAKE IMPROVEMENTS AND/OR CHANGES IN THE PRODUCT(S) AND/OR THE PROGRAM(S) DESCRIBED IN THIS PUBLICATION AT ANY TIME.

# **Record of Revision**

# **Version Description**

4.4.1 December 1999 Rewrite of the*TriTeal Enterprise Desktop CD Booklet* for the 4.4.1 release of the SGI Common Desktop Environment (CDE).

**007–4111–001 v**

#### **Contents**

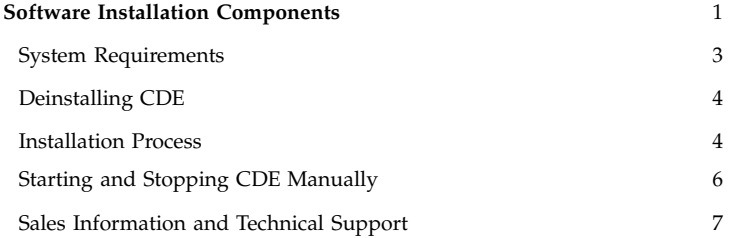

007-4111-001

vii

# **Software Installation Components**

The SGI Common Desktop Environment (CDE) (formerly TriTeal TED) contains a platform-specific UNIX directory that contains files for the latest release of CDE.

**Note:** Although the software and the online documentation still refer to TriTeal TED, this product has been acquired by SGI and is now considered to be the SGI Common Desktop Environment (CDE).

The UNIX directory contains the following files and directories:

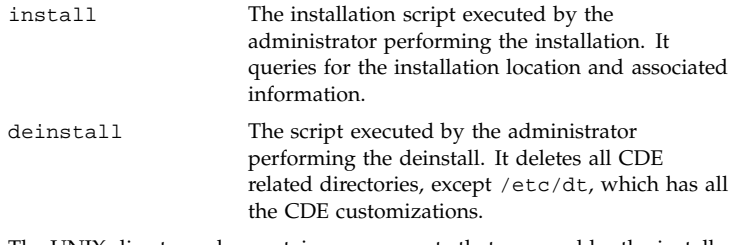

The UNIX directory also contains components that are used by the install and deinstall scripts, as well as directories that contain the documentation and the software packages:

bin Directory containing the following scripts for use with installation and deinstallation:

- addpkg
- configpkg
- dtdspmsg
- dtksh
- querypkg
- removepkg
- tedinstall
- tedlicense
- verifykey

docs Directory containing PDF versions of the CDE manual set. You may print and copy these documents in conjunction with the use of properly licensed versions of the CDE software. (The TriTeal TED product name has been changed to SGI CDE, although the following documentation still references TED.)

**2 007–4111–001**

- admin.pdf *Advanced User's and System Administrator's Guide*.
- enhance.pdf *TED Enhancements, last updated for TED 4.2*.
- install.pdf *Installation Guide*.
- users.pdf *TED User's Guide*.

lib/X11 Directory containing the following:

- XKeysymDB
- nls

# **System Requirements**

CDE requires the following system resources to correctly install and run:

- 32 MB is recommended for single users; 64 MB is recommended for multiple users.
- A CD-ROM drive. If you do not have a CD-ROM drive available, please contact your CDE distributor or SGI directly to receive an alternate form of media.
- TCP/IP and NFS must be fully configured.

- x\_eoe must be installed.
- Minimum disk space requirement is 35 MB; 60 MB is recommended.

Please contact SGI or your CDE distributor to verify the availability of localized versions of CDE on the platform of your choice.

## **Deinstalling CDE**

If any version of CDE is installed on your workstation, you will have to deinstall or remove it before installing SGI CDE. The SGI CDE install script checks to see if CDE is in /usr/dt, and if so, cancels the installation. You should also make sure that /usr/dt and /var/dt do not exist after you deinstall CDE. Refer to your workstation's documentation for instructions on how to deinstall CDE.

## **Installation Process**

The following describes how to install the CDE software from CD-ROM:

- 1. Log in as root user.
- 2. Insert the SGI CDE disk in the CD-ROM drive; mediad should automatically mount it under /CDROM.

**4 007–4111–001**

3. Change to the CDROM directory with the following command:

cd /CDROM

4. Review the contents of the *Installation Guide* for any updated information regarding initial installation and configuration with the following command:

more install.pdf

5. Begin the installation process by entering the following command:

./install

When the license request window appears, enter the following license key: DCE0E752EEF3F54600050A0F13171C21.

6. When the installation is complete, you can unmount and remove the CD-ROM by entering the following commands:

cd / eject /CDROM

7. Reboot your work station:

reboot

The installation process should have automatically configured your system to start CDE.

## **Starting and Stopping CDE Manually**

To start CDE, do the following:

- 1. Make sure no X-server is running.
- 2. Log in as root.
- 3. Type the following command:

/usr/dt/bin/dtlogin -daemon

A login screen appears that lets you log into the system and start CDE at the same time. When you log out, the login screen reappears.

To provide a command line login, type one of the following commands:

- exec /usr/dt/bin/dtlogin -daemon
- /usr/dt/bin/dtlogin -daemon;exit

To stop CDE, do the following:

- 1. In a terminal emulator window, login as root.
- 2. Type the following command:

/usr/dt/bin/dtconfig -kill

**6 007–4111–001**

This process kills the login process and any user sessions associated with it. Control is returned to your system's native text-based console.

Consult the *Installation Guide*, which is included as a PDF file, for complete information about SGI CDE.

# **Sales Information and Technical Support**

SGI Corporate Headquarters 1600 Amphitheatre Pkwy. Mountain View, California 94043–1351 USA (800) 800–7441 http://support.sgi.com